**Hewlett Packard** Enterprise

# **HPE 3PAR Operating System Update Planning Guide**

#### **Abstract**

This guide is intended for use as a planning tool for Hewlett Packard Enterprise customers who are system and storage administrators. This guide provides an overview, prerequisites, guidelines and planning for online and offline software updates for the HPE 3PAR Operating System, including Veritas Dynamic Multipathing (DMP) prerequisites for online updates and details on remote and local methods of updating.

Part Number: QL226-10556 Published: January 2019 Edition: 1

© 2014-2018, Hewlett Packard Enterprise Development LP

The information contained herein is subject to change without notice. The only warranties for Hewlett Packard Enterprise products and services are set forth in the express warranty statements accompanying such products and services. Nothing herein should be construed as constituting an additional warranty. Hewlett Packard Enterprise shall not be liable for technical or editorial errors or omissions contained herein.

Confidential computer software. Valid license from Hewlett Packard Enterprise required for possession, use, or copying. Consistent with FAR 12.211 and 12.212, Commercial Computer Software, Computer Software Documentation, and Technical Data for Commercial Items are licensed to the U.S. Government under vendor's standard commercial license.

Export of the information contained in this publication may require authorization from the U.S. Department of Commerce.

Links to third-party websites take you outside the Hewlett Packard Enterprise website. Hewlett Packard Enterprise has no control over and is not responsible for information outside the Hewlett Packard Enterprise website.

#### **Acknowledgements**

Microsoft and Windows are U.S. registered trademarks of Microsoft Corporation.

Adobe® and Acrobat® are trademarks of Adobe Systems Incorporated.

Java and Oracle are registered trademarks of Oracle and/or its affiliates.

UNIX® is a registered trademark of The Open Group.

Intel®, Itanium®, Pentium®, Intel Inside®, and the Intel Inside logo are trademarks or registered trademarks of Intel Corporation or its subsidiaries in the United States and other countries.

# **Contents**

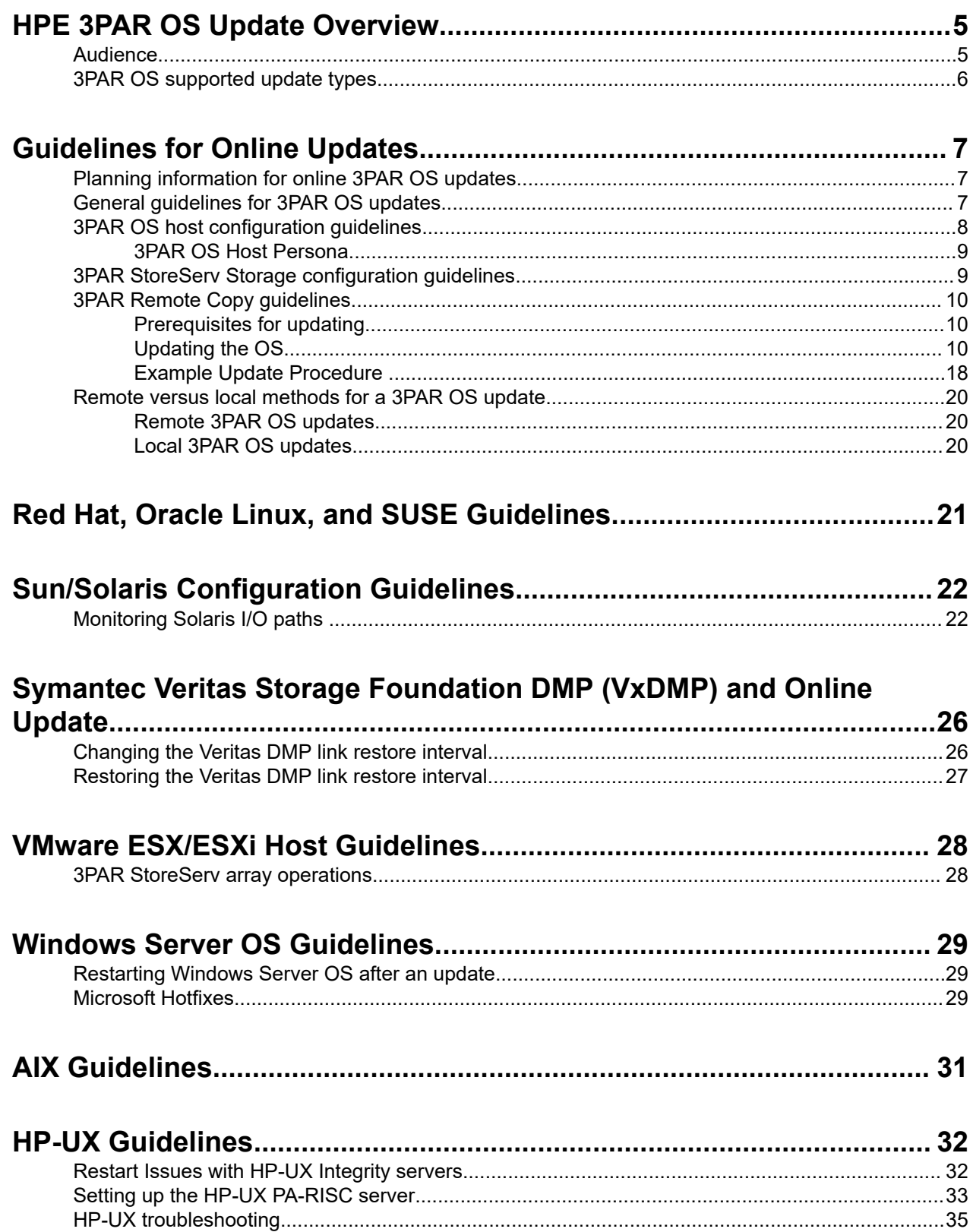

 $\mathbb{R}^2$ 

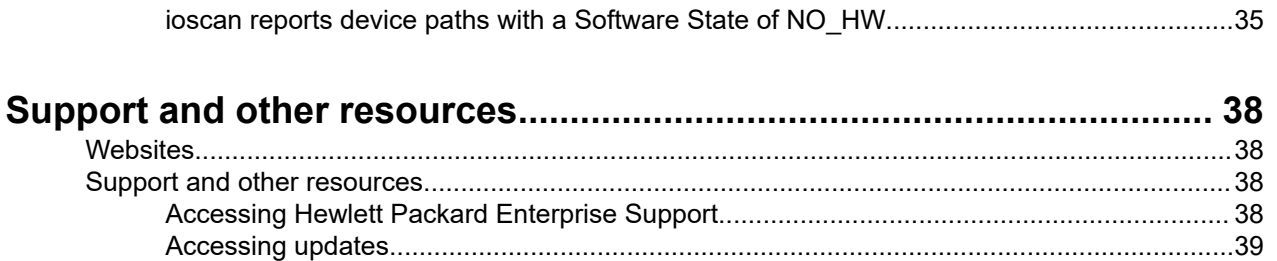

# <span id="page-4-0"></span>HPE 3PAR OS Update Overview

This guide provides the following information on HPE 3PAR Operating System (3PAR OS) software updates:

- An overview of the online and offline update processes for the 3PAR OS
- Prerequisites for online updates
- Guidelines for online updates
- Planning information needed for online updates
- Veritas Dynamic Multipathing (DMP) prerequisites for online updates
- Remote versus local methods of updating

The 3PAR StoreServ Storage supports two different methods for updating the 3PAR OS: online and offline. The updates can be performed with a service representative on-site or remotely (from Hewlett Packard Enterprise). Remote updates require that remote operations are available.

**NOTE:** The 3PAR OS 3.3.x and 3.2.x are 64-bit operating systems.

See the **[Single Point of Connectivity Knowledge \(SPOCK\)](https://h20272.www2.hpe.com/SPOCK/index.aspx?lang=en&cc=us&hpappid=117135_SPOCK_PRO_HPE)** website for 3PAR support matrices for 3PAR OS versions supported by each of the following array types:

- 3PAR StoreServ 7000 Storage system
- 3PAR StoreServ 8000 Storage system
- 3PAR StoreServ 9000 Storage system
- 3PAR StoreServ 10000 Storage system
- 3PAR StoreServ 20000 Storage system
- 3PAR StoreServ 20000 R2 Storage system

Hewlett Packard Enterprise recommends updating host drivers to a supported level of the targeted 3PAR OS update version before attempting an online update. For this information, see SPOCK.

These documents are provided to assist in setting up hosts with Hewlett Packard Enterprise-supported configuration information.

In addition to this planning document, see the 3PAR host OS implementation guides at the **[Hewlett Packard](http://h17007.www1.hpe.com/us/en/storage/info-library/index.aspx) [Enterprise Storage Information Library](http://h17007.www1.hpe.com/us/en/storage/info-library/index.aspx)**.

Hewlett Packard Enterprise recommends checking the compatibility information for HPE CloudSystem Matrix versions. See **[HPE CloudSystem Matrix Compatibility](http://www.hpe.com/info/matrixcompatibility)**.

#### **More information**

**[Single Point of Connectivity Knowledge website](https://h20272.www2.hpe.com/spock/) <http://www.hpe.com/info/storage/docs/>**

## **Audience**

This guide is intended for use as a planning tool for Hewlett Packard Enterprise customers and for system and storage administrators who monitor and direct system configurations and resource allocation for 3PAR StoreServ Storage systems. The tasks and information described in this document assume that the administrator is familiar with host operating system platforms and the 3PAR OS. The appropriate 3PAR

<span id="page-5-0"></span>documentation must be consulted in conjunction with the host and host bus adapter (HBA) vendor documentation for specific details and procedures of system configuration.

#### **NOTE:**

This guide is not intended to reproduce any third-party product documentation. For details about devices such as hosts, HBAs, converged network adapters (CNAs), fabric switches, and non-3PAR software management tools, review the appropriate third-party documentation.

## **3PAR OS supported update types**

3PAR OS updates are performed either online or offline. Online updates allow the hosts connected to the system to continue I/O activity; for offline updates, host I/O activity must be stopped.

Node-by-Node online updates are used for 3PAR OS updates. Each array node is updated one at a time. A **simple** or **auto** node-by-node update occurs with each node updated in a 3PAR OS predetermined sequence and timing. An **advanced** or **manual** node-by-node update occurs when the node sequence and timing between individual array node updates are determined by the personnel administrating the online update.

The following table lists the supported 3PAR OS-level update types. If it is not permissible to keep Remote Copy (RC) groups online for an update, the RC groups must be stopped before update.

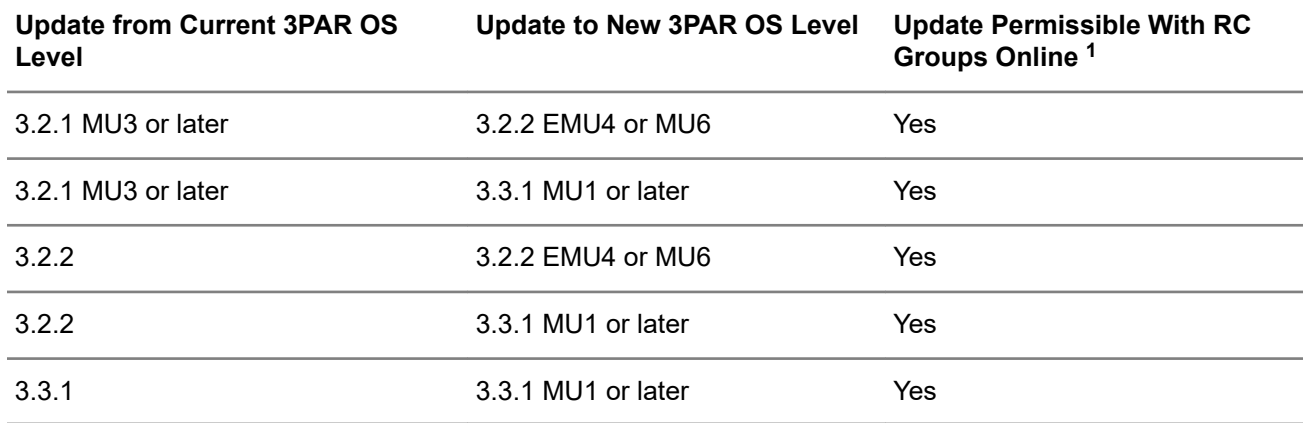

### **Table 1: Update Types**

 $1$  Remote Copy groups can be kept online (in the "Started" state) when online software updates are performed. Under some conditions, one or more Remote Copy groups may stop unexpectedly during the software update. If that happens, those groups can be restarted after the update completes.

# <span id="page-6-0"></span>Guidelines for Online Updates

# **Planning information for online 3PAR OS updates**

The host connectivity environment must adhere to the qualified and supported environments. For more information, see the interoperability information on the **[SPOCK](https://www.hpe.com/storage/spock)** website.

Hewlett Packard Enterprise service representatives will request this information for review before performing an online update. Relevant details include:

- Host platform
- Architecture (for example, SPARC/x86)
- Operating system (version and patch level)
- Host multipath software
- HBA and CNA (vendor, model, driver, firmware, and version. Also include FCODE and BIOS level if booting from the 3PAR StoreServ Storage)
- Switch (vendor, model and firmware)
- Information on host software provided by Hewlett Packard Enterprise is needed. Examples include: 3PAR Recovery Manager (SQL, Exchange, Oracle), 3PAR VSS Provider, 3PAR MPIO for Microsoft Windows, 3PAR ODM Definition for IBM AIX, 3PAR System Reporter, and so on
- In addition to verifying that the driver and firmware levels match the information on SPOCK, there may be host configuration settings needed as documented in the 3PAR host OS implementation guides. To prevent unpredictable behavior, verify these settings before performing an online update.

For detailed information about drivers, configurations, and interoperability, see the SPOCK website.

For the 3PAR host OS implementation guides, see the Hewlett Packard Enterprise Storage Information Library.

# **General guidelines for 3PAR OS updates**

Observe the following general guidelines according to online 3PAR OS updates:

- $\left( \Gamma \right)$ **IMPORTANT:** All hosts must comply with the current applicable 3PAR host OS implementation guides for the target 3PAR OS level. Hosts that do not comply completely with the implementation guides might lose connectivity during the 3PAR OS update.
- Do not perform hardware and configuration changes on the 3PAR StoreServ Storage during the update. For example, software operations (such as servicemag, createvv, or use of the 3PAR StoreServ Storage tuner commands) and hardware operations (such as adding or removing drives and cages) are prohibited during the online update process. All logical disk growth operations for common provisioning groups continue uninterrupted as under normal operation.
- Host and environment changes are not allowed during an online update (for example, restarting, applying patches, or rezoning switches). The update software checks for the existence of hosts before and after each step, and if host connections do not reappear after each step, the update process reverts to the original level.
- <span id="page-7-0"></span>• Any automated processes that communicate with the 3PAR StoreServ Storage management interface (scripting) must be stopped before performing an online update.
- Online updates should be scheduled and performed during periods of low I/O activity. System resources are placed offline to be updated, system utilization must be lower than 50% for each node and I/O port.

**NOTE:** For information on upgrading HPE 3PAR Quorum Witness server software, see the *HPE 3PAR Quorum Witness Installation and Update Guide* at **<http://www.hpe.com/info/storage/docs>**.

# **3PAR OS host configuration guidelines**

Observe the following host configuration guidelines when planning an online 3PAR OS update:

• Multipathing cabling must adhere to 3PAR configuration rules. Each defined host must have at least two operational paths attached to two adjacent nodes; an even-numbered node followed by a consecutive odd-numbered node in order for 3PAR Persistent Ports to work. Connect each node to the same HBA and port. For example, if one path is node 0 , slot 3, port 2, the other path must be node 1, slot 3, port 2.

Example of Valid pairings:

- 0 & 1
- 2 & 3
- 4 & 5
- 6 & 7

Example of Invalid pairings:

- 2 & 1
- 0 & 3
- All attached hosts must have multipathing software configured and operational for every 3PAR storage server volume exported. Hosts must connect to two adjacent nodes, an even-numbered node followed by a consecutive odd-numbered node on the 3PAR StoreServ Storage system.

#### **NOTE:**

- For supported multipathing environments, see the SPOCK website.
- For unsupported environments, the hosts should be shut down and in some cases powered off. The VLUNs exported to such hosts must be unexported or connections must be logically disconnected before the online 3PAR OS update.
- A host definition must not contain initiators from multiple hosts. For example, host cluster configurations must use a separate host definition for each host in the host cluster.
- Stop all system administration activities during a 3PAR OS online update. Complete or stop all active tasks before proceeding. This includes any provisioning activity, clone (physical copy) activity, snapshot (virtual copy) activity, and dynamic optimization. Stop any automated administration scripts such as Recovery Manager and VSS Provider for Microsoft Windows.
- iSCSI hosts must have active I/O on all paths during the update. The update process restarts nodes and checks that all hosts are reconnected after each node restarts. The update will not advance until all hosts re-establish connection. An idle iSCSI host will not reconnect, it is important to have I/O on all paths during the update.
- <span id="page-8-0"></span>• The recovery manager for Oracle, SQL, Exchange or VMware might require a newer version to be compatible to 3PAR OS 3.2.2 or later. For the interoperability information for 3PAR OS 3.2.x for supported levels, see the SPOCK website.
- An updated CLI client for 3PAR OS 3.2.2 or later must be installed on the recovery manager host. For information about 3PAR OS 3.2.x for supported levels and host compatibility, see the SPOCK website.
- Verify compatibility of any host third-party software to the 3PAR OS release 3.x.x.
- The 3PAR Recovery Manager software for VMware vSphere requires update to HPE StoreOnce Recovery Manager Central for VMware v1.1 to be compatible with 3PAR OS 3.2.2 or later. The update should be completed on multiple sites if the Recovery manager configuration is a Remote copy multisite configuration.
- The 3PAR StoreServ Management Console (SSMC) is generally compatible with all 3PAR OS 3.2.x and 3.3.1 versions. For the latest features and fixes, it is advisable to update to the current 3PAR Management Console release.

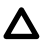

**CAUTION:** For an update to 3PAR OS 3.2.2 MU6 or later, host-based applications must be updated to the latest version in the order specified by the 3PAR OS update instructions.

### **3PAR OS Host Persona**

The 3PAR OS host persona must be correct for each host definition before initiation of an online upgrade. The correct host persona is specific to the host OS configuration in combination with the array model and 3PAR OS version. Refer to the SPOCK storage interoperability listing for the particular host OS in the table under "Component Type: Disk Array" for the correct host persona to be used:

#### **[www.hpe.com/storage/spock](http://www.hpe.com/storage/spock)**

If changes of a host persona need to be made, refer to the 3PAR Host OS Implementation Guide for the specific host OS.

To verify the host persona setting of a host:

#### cli% showhost persona <host name>

## **3PAR StoreServ Storage configuration guidelines**

The following guidelines must be observed when planning an online 3PAR OS update.

- The 3PAR StoreServ Storage must be in a "healthy" state (with no failed or degraded physical disks, cages, FCALs, nodes, etc.). The 3PAR OS update software performs an automated check and, if the system is not in a healthy condition, causes the update to fail.
- A VLUN for each exported volume must be exported to a defined host on at least two fully operational paths that span adjacent storage server nodes, an even-numbered node followed by a consecutive oddnumbered node, on the 3PAR StoreServ Storage. (Valid pairings are 0 & 1, 2 & 3, 4 & 5, 6 & 7.)
- 3PAR software applications running on the 3PAR StoreServ Storage must be shut down.
- Ensure that no 3PAR Snapshot (Virtual Copy) promotes are in progress. To confirm, check that no volumes are in the started,  $cpp$  state. If any promotes are in progress, wait until the promote finishes to begin the online update.

# <span id="page-9-0"></span>**3PAR Remote Copy guidelines**

When updating the 3PAR OS of a 3PAR StoreServ Storage system that is active and actively participating in an remote copy (RC) configuration, the goal is to perform an update to one or both RC pair systems while remaining in a supported configuration.

#### • **Fully supported state**

— The state of being fully supported is when the systems have been successfully updated to the final, fully supported 3PAR OS. This provides for full support from Hewlett Packard Enterprise for both the arrays and the RC relationship between the arrays.

#### • **Transition state**

— The short term, interim state that occurs with the OS relationship between RC pairs as the peer's OS is migrating to a final, fully supported state. This state is supported by Hewlett Packard Enterprise for a maximum of five weeks.

#### • **Adjacent release**

— An adjacent release refers to the 3PAR OS branch versions, which are the next generally-available, major-release OS version.

#### **Hewlett Packard Enterprise Recommendations**

- Complete the 3PAR OS update to a fully supported state within a five-week update period.
- With mixed 3PAR StoreServ storage hardware, update to the latest available 3PAR OS supported for each hardware type.
- With identical 3PAR StoreServ storage hardware, use the same 3PAR OS version on all of the identical hardware and update to the latest available 3PAR OS supported by the hardware type.
- In an active RC configuration, consider updating the destination array first if possible. By updating the destination first, impact to the primary system accessibility should be minimized.

For details about using 3PAR Remote Copy, see the *HPE 3PAR Remote Copy User Guide* at the Hewlett Packard Enterprise Storage Information Library.

### **Prerequisites for updating**

#### **Prerequisites**

#### **Procedure**

- **1.** Determine the current 3PAR OS version, hardware type, and final, fully supported update 3PAR OS for each 3PAR StoreServ Storage system participating in the RC pair relationship.
- **2.** Determine the website to obtain the required 3PAR OS versions. See **[HPE 3PAR OS update Overview](#page-4-0)**.
- **3.** Review the release notes for each required 3PAR OS version and apply any appropriate patches.

### **Updating the OS**

The tables in this procedure represent a two-system RC configuration.

**NOTE:** With an RC configuration using more than two systems, add additional columns to the update procedure tables. The same tasks apply to any additional system or systems.

#### **Procedure**

**1.** For each system participating in the RC relationship, determine the current OS, hardware type, and final OS version.

#### **Table 2: RC Pair update Information**

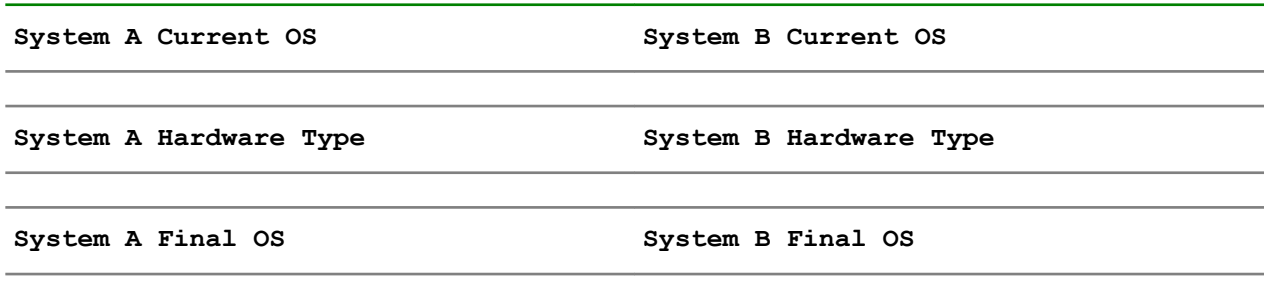

- **2.** Determine the update path or paths for each 3PAR StoreServ Storage system participating in RC. Multistep updates must be performed within a five-week update period. Complete the RC updates to 3PAR OS table by entering the following information:
	- **a.** Enter the System A Current OS.
	- **b.** Enter the System A Hardware Type.
	- **c.** In the update From OS column, locate the OS that matches the System A Current OS, and then mark the corresponding cell in the System A update Path column.
	- **d.** Repeat the above steps for System B.

#### **Table 3: RC updates to 3PAR OS**

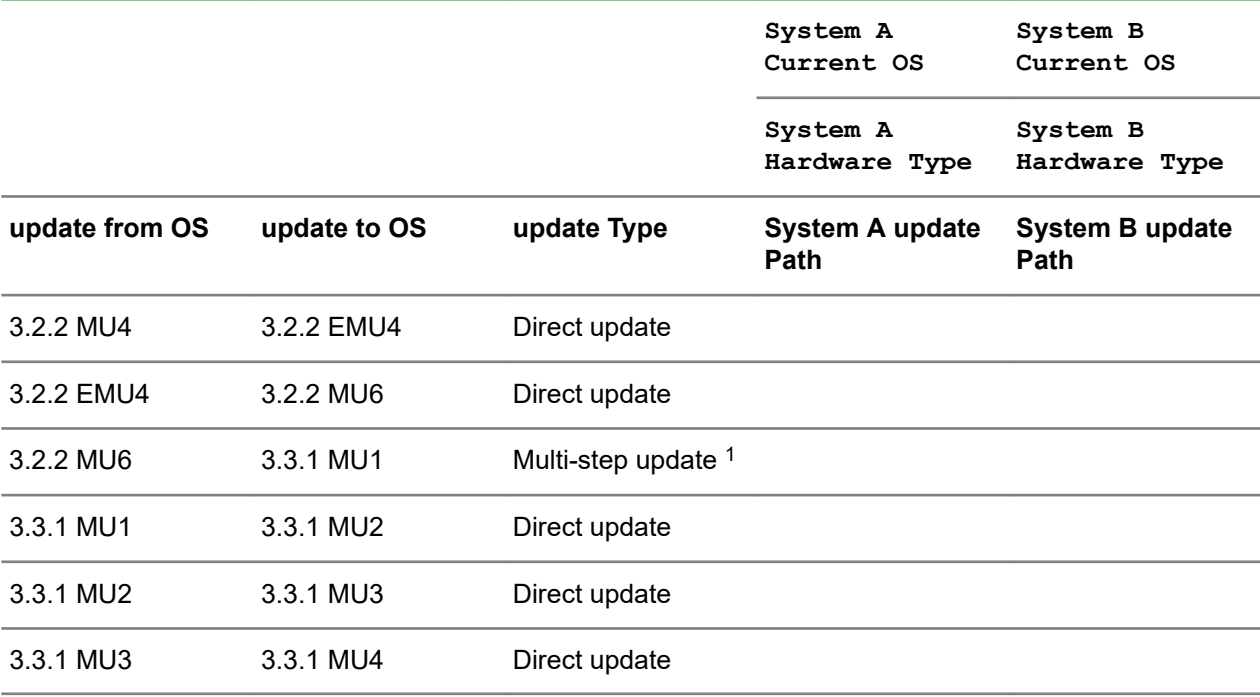

1 Multi-step updates must be performed within a five-week update period.

- **3.** Determine the order of the update or updates to remain in a supported RC configuration (3PAR OS to 3PAR OS versions).
- **4.** Use the update Types table to verify that all update tasks are completed, review the 3PAR OS release notes, and apply any appropriate patches.

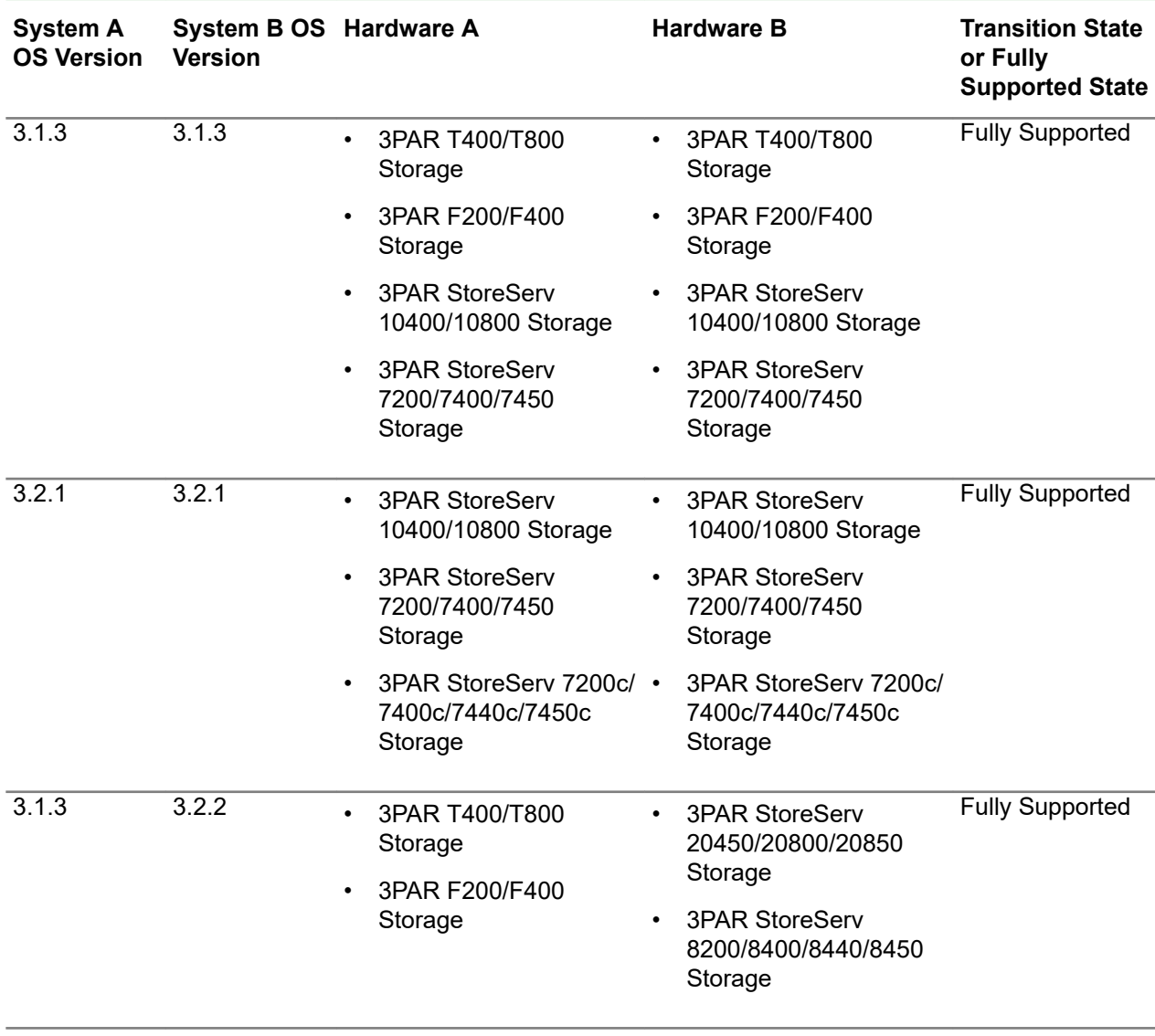

### **Table 4: OS and Hardware RC Configuration State**

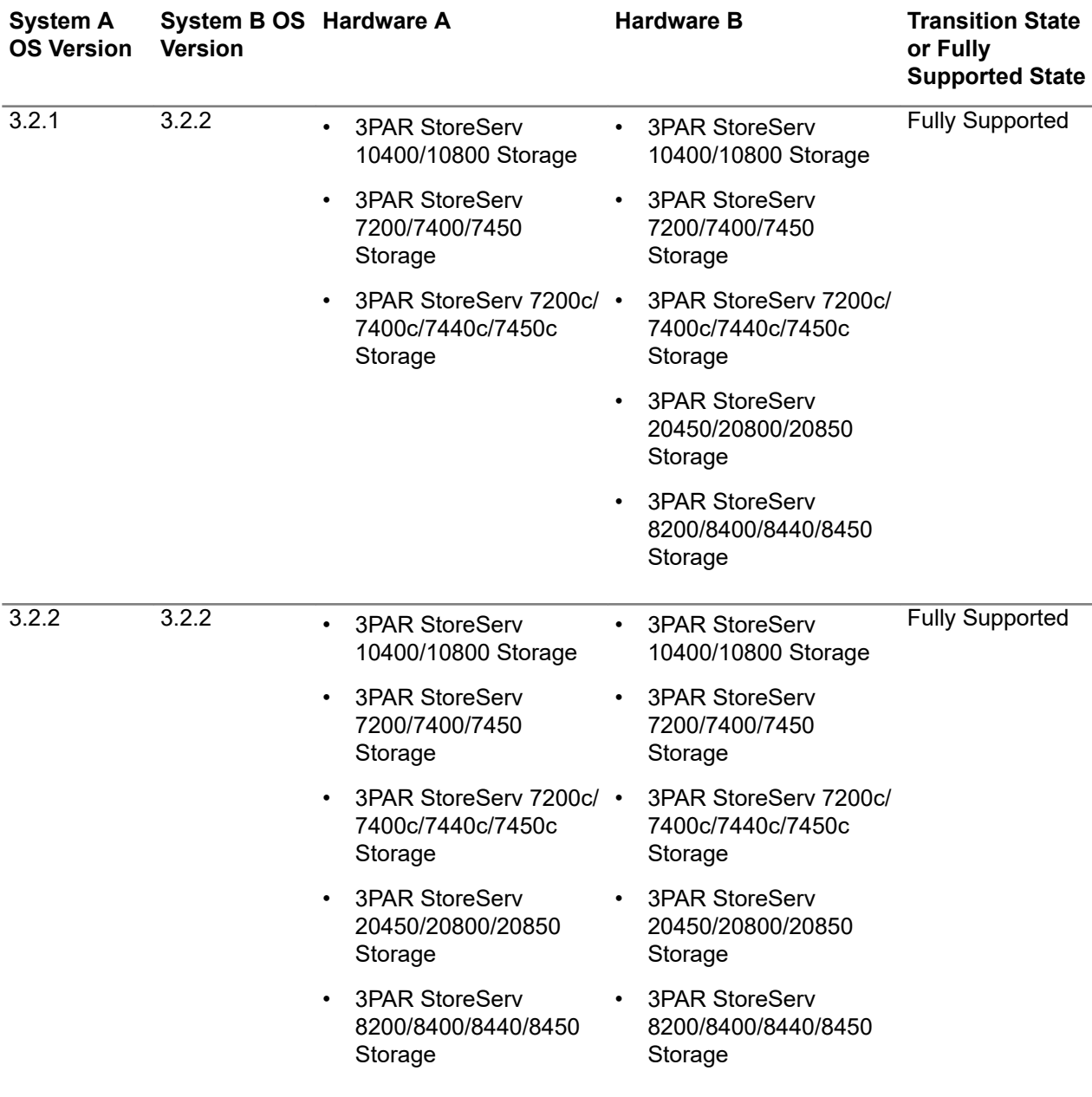

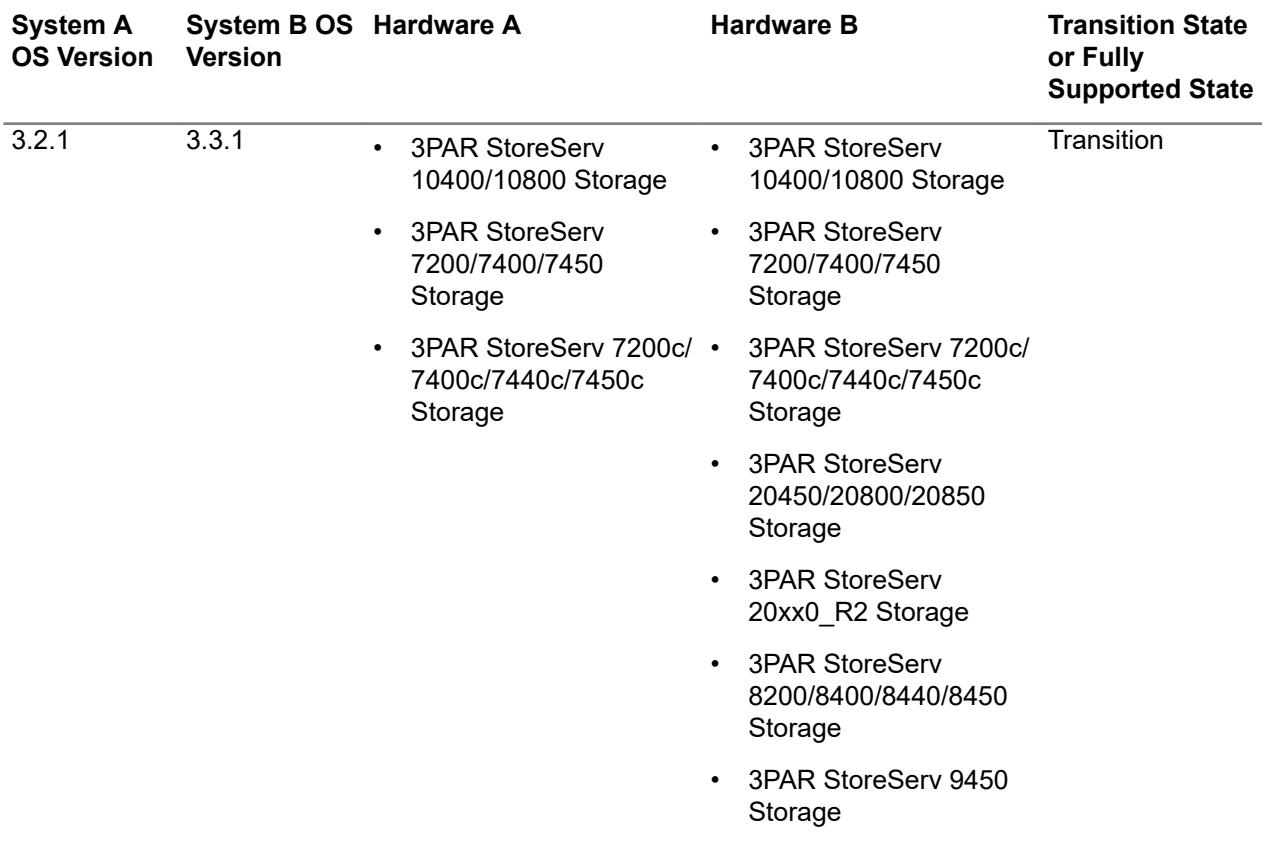

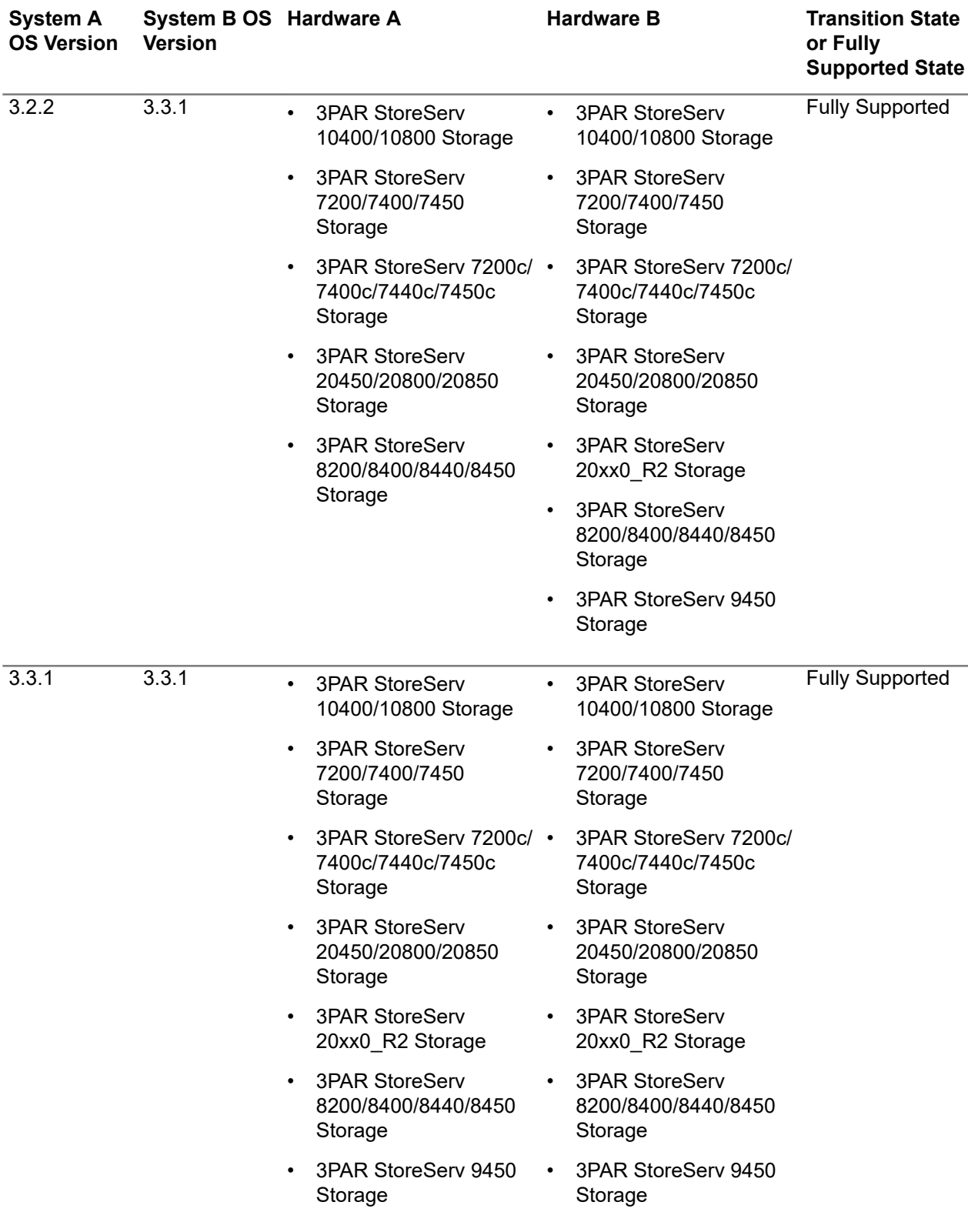

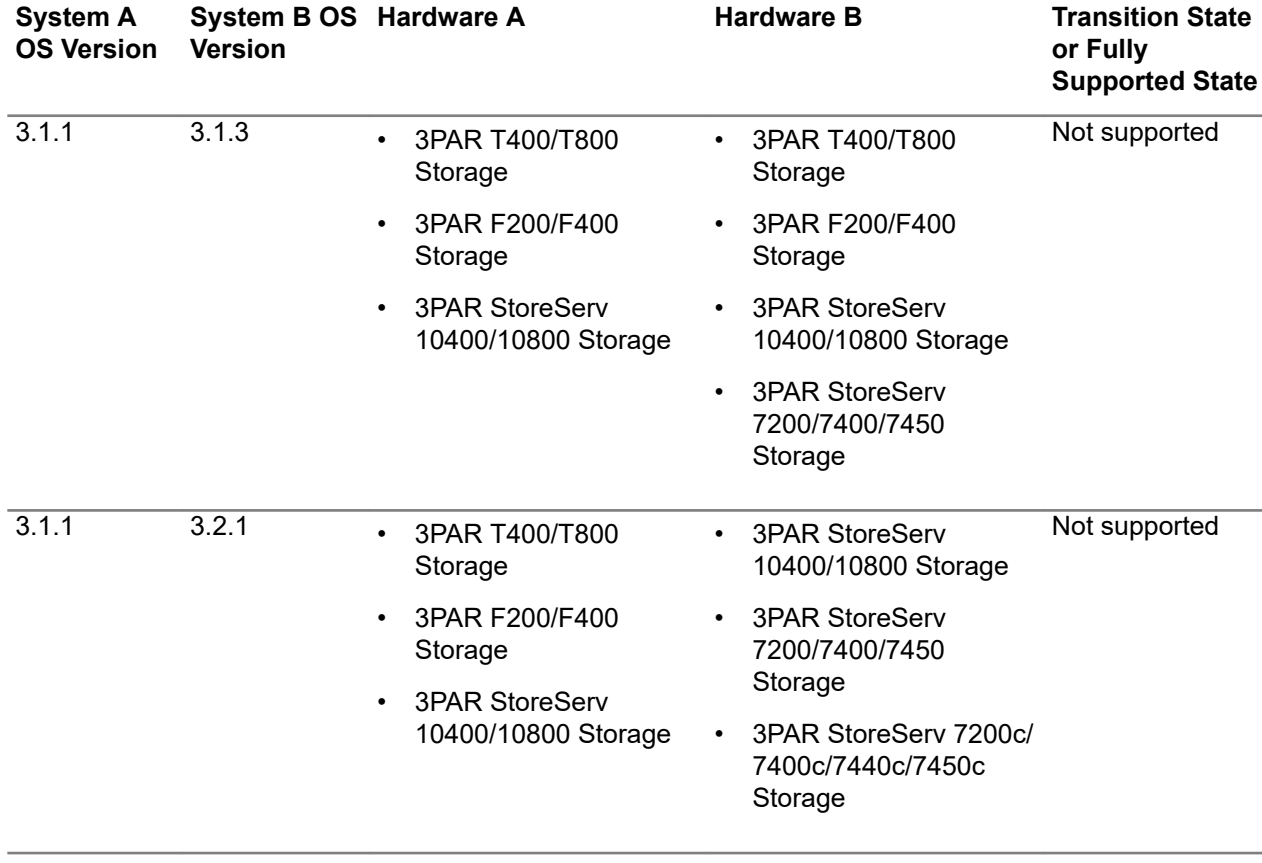

### **Table 5: Unsupported OS to OS and Hardware RC Configuration**

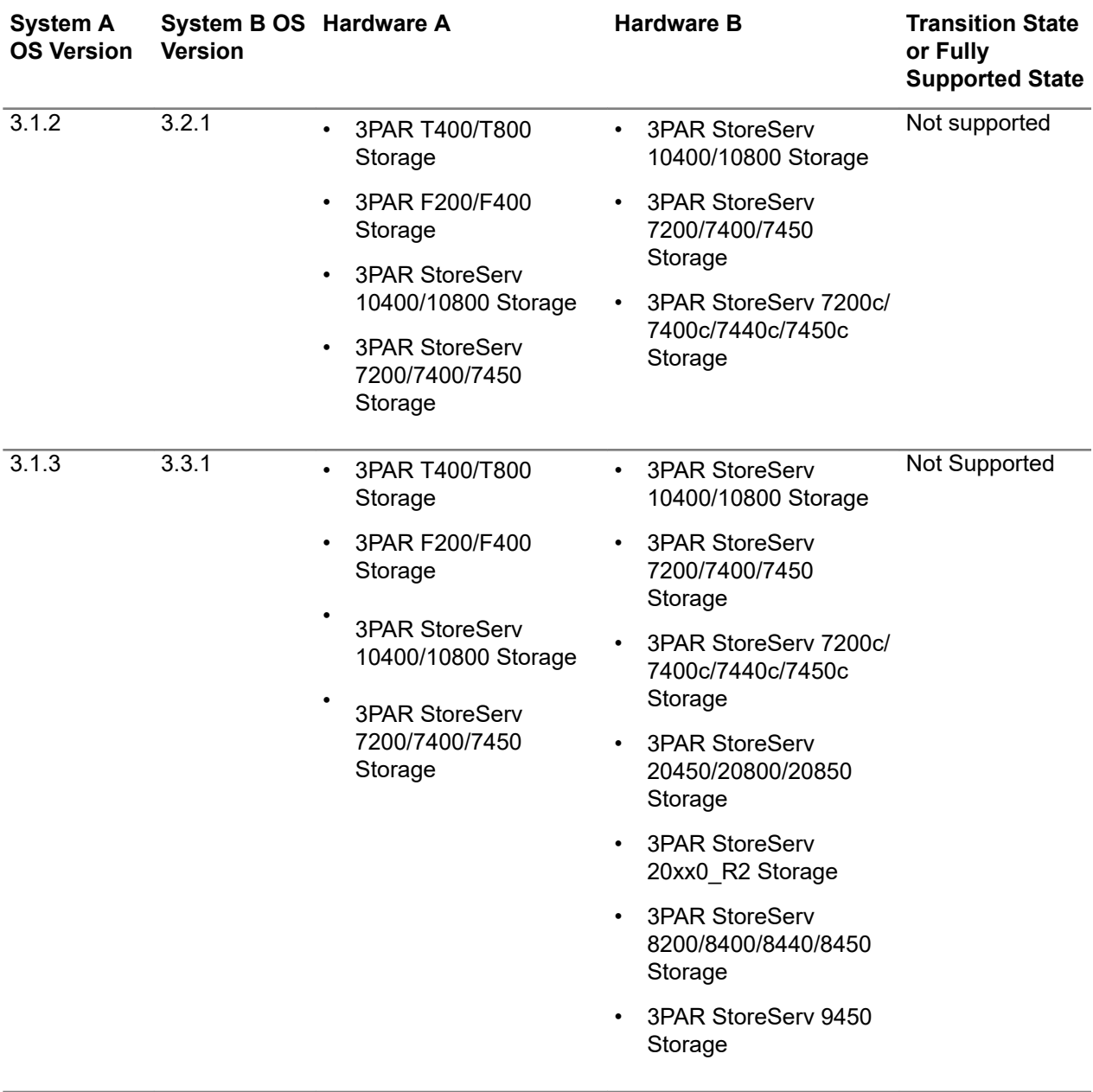

**NOTE:** 3PAR OS SW EOL (End-of-Life) information for 3PAR OS 3.1.1, 3.1.2, and 3.2.1, go to the Hewlett Packard Enterprise Support Center website.

- **5.** Plan the update procedure. Use the update Types table when a multi-step update is required. Verify that all update tasks are completed, review the 3PAR OS release notes, and apply any appropriate patches.
- **6.** Complete the Plan the update Procedure table by entering the following information:
	- **a.** Enter the Current OS for systems A and B.
	- **b.** Enter the Final OS for systems A and B.
	- **c.** Based on the update path or paths for each system, determine each update's OS by performing only one update per update step and keeping the RC pair systems in a Transition State or Fully Supported State using OS and Hardware RC Configuration State table. See the Example update Procedure.

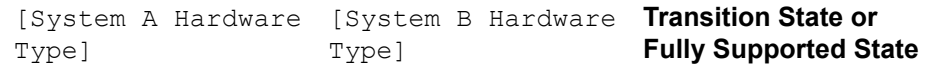

#### **System A update Steps System B update Steps**

<span id="page-17-0"></span>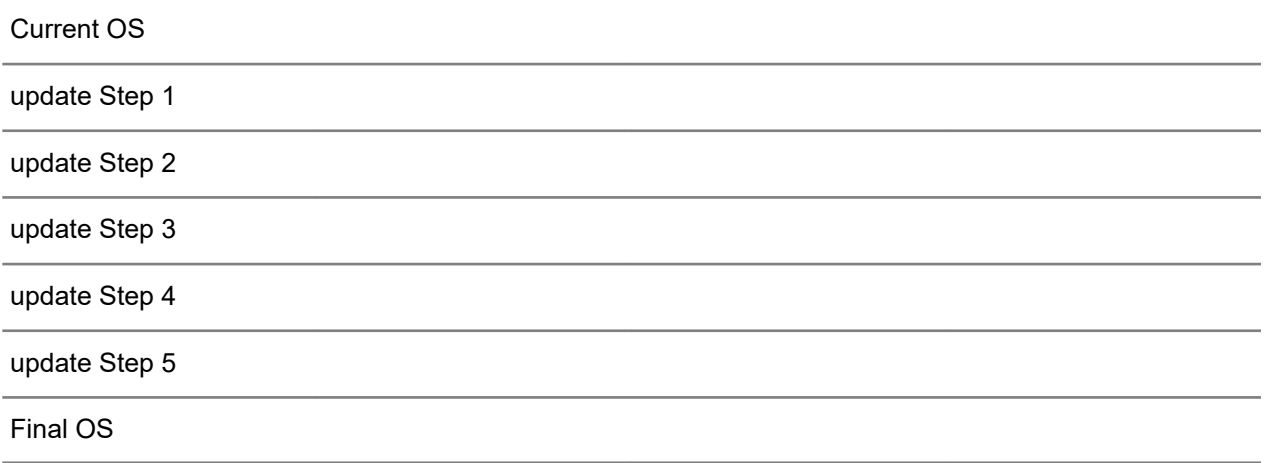

- **7.** Perform the planned updates. Prior to any 3PAR OS update, ensure the updating system, pair system, and RC links are stable. Ensure RC data has completed a full synchronization. Repeat until all update steps are completed.
	- **a.** Perform the first update step per the Plan the update Procedure table.
	- **b.** At the end of each update, check the conditions before proceeding onto the next update.

### **Example Update Procedure**

The following is an example of the update procedure involving a 3PAR 10400 storage currently running 3.2.2 MU6 (System A) in an RC relationship with a 3PAR StoreServ 8000 storage currently running 3.2.2 MU6 (System B).

**1.** For each system participating in the RC relationship, determine the current OS, hardware type, and final OS version.

#### **Table 7: Example -- RC Pair Update Information**

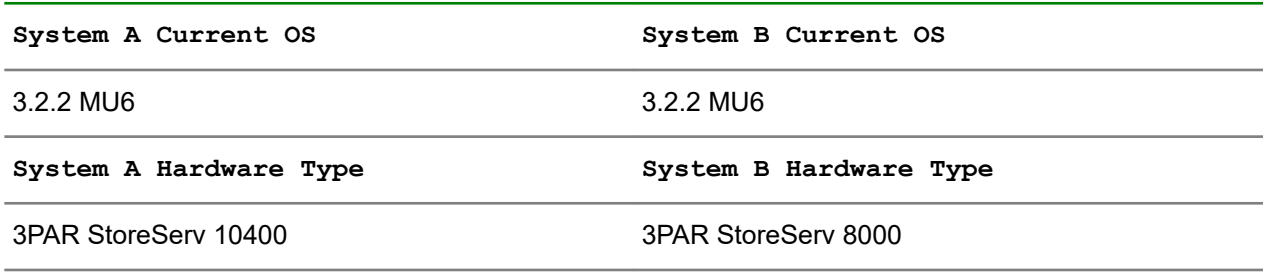

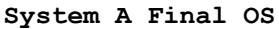

**System A Final OS System B Final OS**

3.3.1 MU2 3.3.1 MU2

**2.** Determine the update path or paths for each 3PAR StoreServ Storage system participating in RC, and complete the RC Updates to 3PAR OS table.

#### **Table 8: Example -- RC Updates to 3PAR OS**

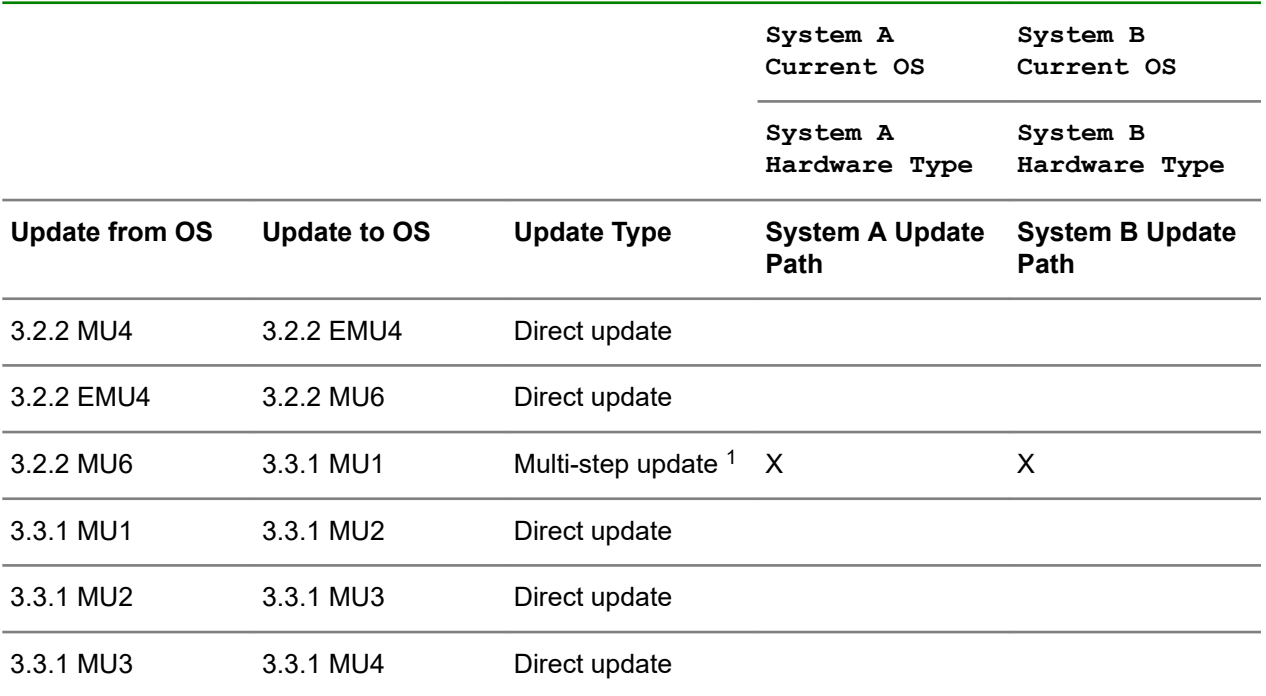

1 Multi-step updates must be performed within a five-week update period.

- **3.** Determine the order of the update/updates to remain in a supported RC configuration (3PAR OS to 3PAR OS versions) using the OS and Hardware RC Configuration State table. Use the Update Types table to verify that all update tasks are completed, review the 3PAR OS release notes, and apply any appropriate patches.
- **4.** Plan the update procedure. In an active RC configuration, consider updating the destination array first, if possible. Complete the Plan the Update Procedure table.

#### **Table 9: Example -- Plan the Update Procedure**

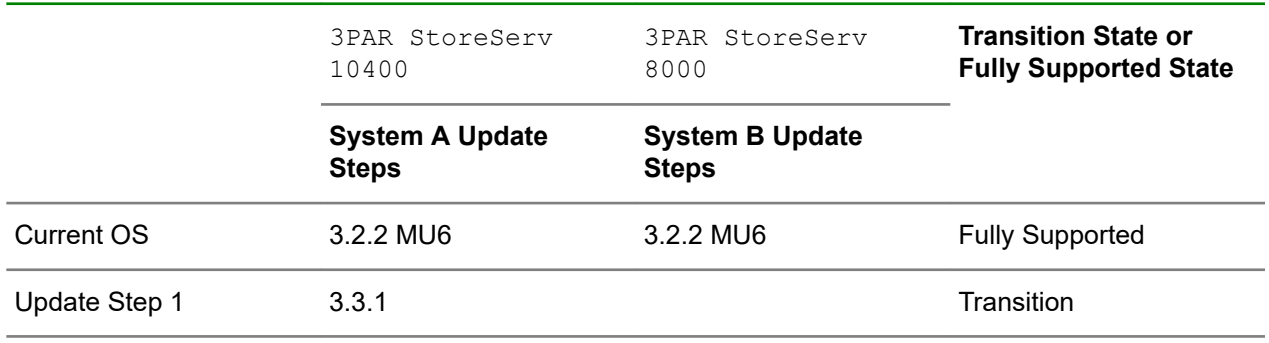

<span id="page-19-0"></span>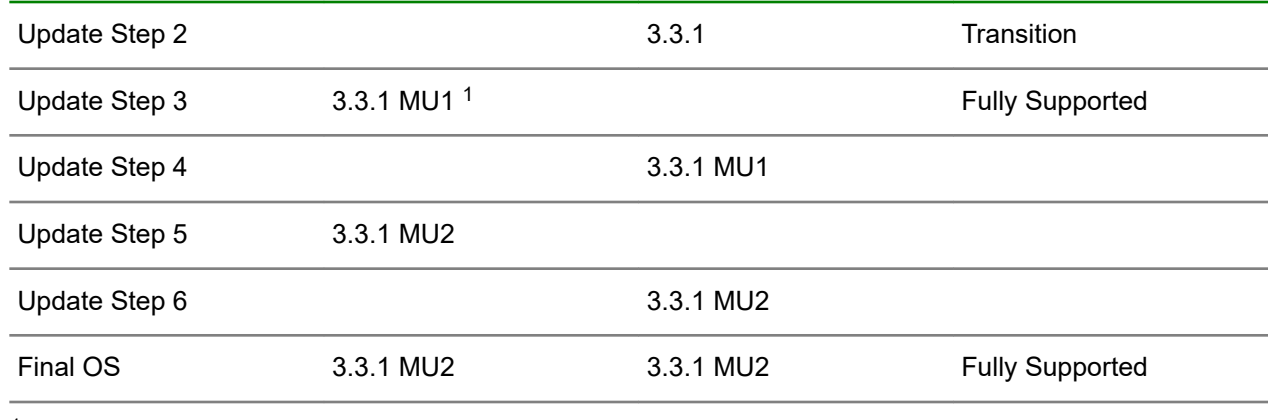

1 Inactive March 2019

- **5.** Perform the planned updates. Prior to any 3PAR OS update, ensure the updating system, pair system, and RC links are stable. Ensure RC data has completed a full synchronization. Repeat until all update steps are completed.
	- Perform the first update step per the Plan the Update Procedure table.
	- At the end of each update, check the conditions before proceeding onto the next update.

## **Remote versus local methods for a 3PAR OS update**

### **Remote 3PAR OS updates**

Remote 3PAR OS updates are achieved by utilizing Hewlett Packard Enterprise's Remote Operations Service Tools (RemOps) (for example, via Ethernet or modem). The process used for remote 3PAR OS updates depends on the connectivity model allowed for remote updates. There are two connectivity models:

#### **Ethernet RemOps**

Service processor software updates can be downloaded, staged, and performed remotely through a secure channel.

#### **Temporary RemOps**

In some cases, customers will temporarily open up connectivity to the service processor for remote operations for software updates. If temporary remote operations access can be granted, we can perform the update remotely.

### **Local 3PAR OS updates**

Local 3PAR OS updates are achieved by utilizing an on-site service representative to perform the update. Typically, local 3PAR OS updates are performed when there is no remote connection to the service processor. Additionally, a local 3PAR OS update may be combined with other on-site activities, such as hardware updates or maintenance.

# <span id="page-20-0"></span>Red Hat, Oracle Linux, and SUSE Guidelines

Observe the following host configuration guidelines when planning an online 3PAR OS update for Red Hat (RHEL), Oracle Linux, or SUSE (SLES) OS:

- The SCSI timeout value for RHEL 4 must be changed from the default of 30 seconds to 60 seconds. To change the timeout value, see the 3PAR host OS implementation guide specific to the OS. This needs to be performed for both FC- and iSCSI-connected hosts.
- QLogic drivers for SLES 10 and RHEL 4 and 5 should be running with driver parameter PORT-DOWN retry count (qlport down retry) set to 1. To set the value, see the 3PAR host OS implementation guide specific to the OS.

**NOTE:** If the 3PAR StoreServ Storage array is running 3PAR OS 3.1.1 or later you must modify the HBA parameter by setting qlport down retry to 14.

If the 3PAR StoreServ Storage array is running a 3PAR OS version earlier than 3.1.1, set qlport down retry to 1.

- For Brocade HBA Adapters for both Red Hat and SUSE, set the Path TOV value to 14 using BCU command. Refer to the Host OS implementation Guide
- For hosts using Oracle Clusterware, make the following required changes or adjustments before performing an update:
	- For 10gR1 10.1.0.x and 10gR2 10.2.0.1 (without bug 4896338 patched), set

css miscount

to 195:

#**set css miscount=195**

◦ For 10gR2 10.2.0.1 (with bug 4896338 patched) and later, 11gR1, and 11gR2,

css disktimeout

must not be lowered from its default value of 200.

◦ For all Linux hosts with Oracle Clusterware, install and adjust Linux Hangcheck tick parameters to 30 seconds.

# <span id="page-21-0"></span>Sun/Solaris Configuration Guidelines

As of 3PAR OS 3.1.1 GA, online updates can be successfully performed by means of a node-by-node (aka "Advanced") update and pausing between 3PAR StoreServ Storage node updates. Wait for all I/O paths for all Sun Cluster nodes to recover during each pause between 3PAR StoreServ Storage node updates. See **Monitoring Solaris I/O paths**.

**NOTE:** Solaris 10 MU3 with an iSCSI configuration is not supported for online updates.

# **Monitoring Solaris I/O paths**

The recovery of the I/O paths must be monitored at each individual Sun Cluster node. Status of the Sun Cluster I/O paths cannot be assessed from the 3PAR StoreServ Storage.

Using the Solaris format command, establish the device IDs for the device I/O paths that will need to be monitored.

# **format** Searching for disks...done AVAILABLE DISK SELECTIONS: 0. c0t1d0 <SUN72G cyl 14087 alt 2 hd 24 sec 424> sol9u9 /pci@1e,600000/pci@0/pci@a/pci@0/pci@8/scsi@1/sd@1,0 1. c3t50002AC000A50172d0 <3PARdata-VV-3120 cyl 8621 alt 2 hd 8 sec 304> /scsi\_vhci/ssd@g50002ac000a50172 2. c3t50002AC000A60172d0 <3PARdata-VV-3120 cyl 8621 alt 2 hd 8 sec 304> /scsi\_vhci/ssd@g50002ac000a60172

In the sample output shown above, it can be established that the 3PAR data volumes whose I/O paths are to be monitored are on controller c3 (c3t50002AC000A50172d0 <3PARdata-VV-3120). With this information, use the Solaris luxadm display command to check the State of the I/O paths.

The luxadm display output yields significant data about the volumes and their associated connection to the storage array. For the purpose of monitoring the I/O paths during array online update, only the listing of the State of the Controller is relevant.

In the sample output below, two of the four I/O paths on each of the two volumes are ONLINE, and two are OFFLINE.

# luxadm display /dev/rdsk/c3\*s2 DEVICE PROPERTIES for disk: /dev/rdsk/c3t50002AC000A50172d0s2 Vendor: 3PARdata Product ID: VV<br>Revision: 3111 Revision: Serial Num: 01400370 Unformatted capacity: 10240.000 MBytes Write Cache: Enabled<br>Read Cache: Enabled Read Cache: Minimum prefetch: 0x0 Maximum prefetch: 0xffff Device Type: Disk device Path(s): /dev/rdsk/c3t50002AC000A50172d0s2 /devices/scsi\_vhci/ssd@g50002ac000a50172:c,raw Controller /devices/pci@1f,700000/pci@0/SUNW,qlc@2,1/fp@0,0 Device Address 20340002ac000172,1e Host controller port WWN 210100e08bafe1b5 Class primary State OFFLINE<br>Controller /devices/pci@1f Controller /devices/pci@1f,700000/pci@0/SUNW,qlc@2,1/fp@0,0<br>Device Address 21340002ac000172,1e 21340002ac000172,1e Host controller port WWN 210100e08bafe1b5 primary State ONLINE Controller /devices/pci@1f,700000/pci@0/SUNW,qlc@2/fp@0,0<br>Device Address 20340002ac000172,1e 20340002ac000172,1e Host controller port WWN 210000e08b8fe1b5 Class primary State OFFLINE Controller /devices/pci@1f,700000/pci@0/SUNW,qlc@2/fp@0,0 Device Address 21340002ac000172,1e Host controller port WWN 210000e08b8fe1b5 Class primary State ONLINE DEVICE PROPERTIES for disk: /dev/rdsk/c3t50002AC000A60172d0s2 Vendor: 3PARdata Product ID: VV Revision: 3111 Serial Num: 01400370 Unformatted capacity: 10240.000 MBytes Write Cache: Enabled Read Cache: Enabled Minimum prefetch: 0x0 Maximum prefetch: 0xffff Device Type: Disk device Path(s): /dev/rdsk/c3t50002AC000A60172d0s2 /devices/scsi\_vhci/ssd@g50002ac000a60172:c,raw  $\overline{\phantom{C}}$  /devices/pci@1f,700000/pci@0/SUNW,qlc@2,1/fp@0,0 Device Address 20340002ac000172,1f Host controller port WWN 210100e08bafe1b5 Class primary State OFFLINE<br>Controller /devices/pci@1f devices/pci@1f,700000/pci@0/SUNW,qlc@2,1/fp@0,0 Device Address 21340002ac000172,1f

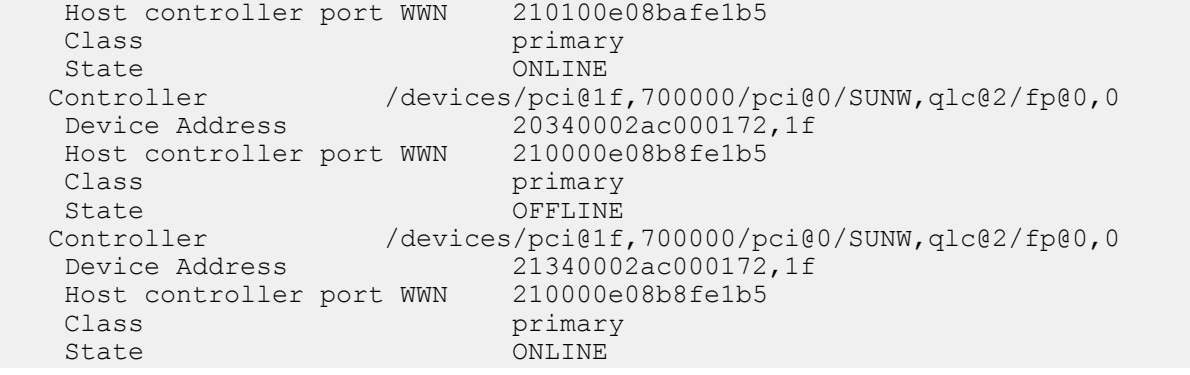

It is sufficient to simply monitor the  $state$  of the I/O paths during the array online update.

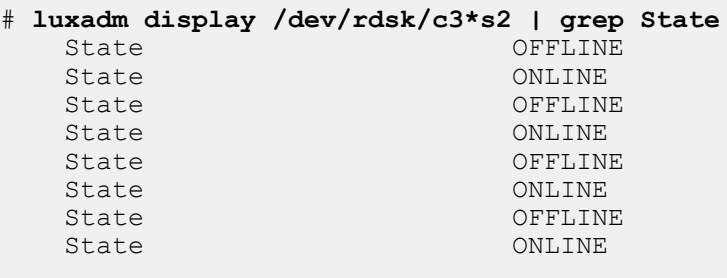

When the State of all paths is ONLINE, the node-by-node update sequence may proceed to the next array node.

On each Solaris Cluster node, issue the following command:

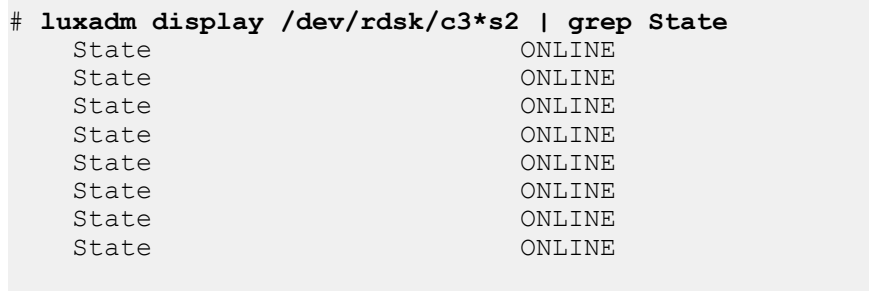

#### **NOTE:** The luxadm display

reports the I/O path

State

at a point in time and may have to be run through several iterations on each Solaris Cluster node before all I/O paths are shown as

ONLINE

.

The time for I/O path recovery varies widely between Solaris Cluster configurations and is dependent on the number of LUNs presented, total I/O paths, FC fabric configuration, and I/O load.

# <span id="page-25-0"></span>Symantec Veritas Storage Foundation DMP (VxDMP) and Online Update

**NOTE:** 3PAR OS online updates with attached hosts using Symantec Veritas Storage Foundation VxDMP multipath software require a pause to be implemented between updates of the array nodes within the system. The pause is to be implemented in order to allow sufficient time for I/O path recovery to maintain host connectivity to all presented volumes. 3PAR testing indicates that a pause of 5 minutes between array node updates is sufficient to allow VxDMP I/O path recovery during the update.

Pauses exceeding 30 minutes are not recommended.

A pause between array node updates can only implemented while performing node-by-node online updates with the Advanced/manual procedures for 3PAR OS 3.1.1 and later. Failure to utilize the node-by-node online updates procedures and implement a pause between array node updates may result in loss of host connectivity and data availability of Veritas disks or disk groups during the array update.

The default value of the VxDMP link restore (dmp\_restore\_interval tunable) interval must temporarily be changed to a value of 1 second before performing an online update of the 3PAR OS for the following VxDMP versions:

- All Linux/Solaris/AIX VxDMP versions older than 5.0MP1
- All NETAPP VxDMP versions older than 5.0MP3

Changing the link restore interval causes the VxDMP software to react to the return of missing paths more quickly than it normally would with default settings. Failure to perform the change to the shorter restore interval for the noted VxDMP versions above, may cause a loss of host connectivity to 3PAR volumes during the update. For instructions, see **Changing the Veritas DMP link restore interval**. After the online update, reset the link restore interval to the previously configured value. For instructions, see **[Restoring the Veritas](#page-26-0) [DMP link restore interval](#page-26-0)**. As of VxDMP 5.0MP1 for Linux/Solaris/AIX and 5.0MP3 NETAPP, Veritas software was modified to circumvent the path loss issue related to the link restore interval during a 3PAR OS update and no changes to the restore interval are necessary.

# **Changing the Veritas DMP link restore interval**

The following procedure may be required if you are performing an online update to the 3PAR OS and Veritas DMP is being used for the multipathing solution on the host. The procedure must be repeated for each host that is connected to the 3PAR StoreServ Storage and using Veritas DMP.

Use the following procedure to gather the current settings and change the link restore interval:

#### **Procedure**

**1.** Display the current setting of the link restore interval as follows. Record the interval so that it can be restored later.

# vxdmpadm stat restored (note the current setting)

**2.** Stop the daemon.

```
# vxdmpadm stop restore
```
**3.** Restart the daemon with the interval set to 1.

```
# vxdmpadm start restore interval=1
```
**4.** Verify that the daemon is running with the interval set to 1.

```
# vxdmpadm stat restored
```
**NOTE:** The restore daemon reverts to the default value of 300 if or when a host restart occurs.

## **Restoring the Veritas DMP link restore interval**

If the Veritas DMP link restore interval has been changed to 1 second for 3PAR OS online update, use the following commands to change the link restore interval to the previous setting on storage server hosts after completing an online update. The following procedure must be repeated for each host that is connected to 3PAR Storage and using Veritas DMP.

Use the following procedure to restore the link restore interval to its original setting:

#### **Procedure**

**1.** Stop the daemon.

# **vxdmpadm stop restore**

**2.** Restart the daemon with the interval set to what it was previously.

# **vxdmpadm start restore interval=<prior setting>**

**3.** Verify the daemon is running with the interval set to the prior setting.

# **vxdmpadm stat restored**

# <span id="page-27-0"></span>VMware ESX/ESXi Host Guidelines

**NOTE:** Hewlett Packard Enterprise recommends host persona 11 for all supported versions of VMware ESX/ ESXi with 3PAR OS 3.2.2 MU6 and later. Host persona 6 is not supported.

VMware ESX/ESXi host - Active/Active, with a path policy of Most Recently Used (MRU), does not maintain or re-instate balancing of I/O load after a failover/failback multipath event. This could leave I/O in an unbalanced state, which may yield significant I/O performance issues. Implementation of an MRU path policy is not recommended by Hewlett Packard Enterprise. As of ESX 4.0, an alternate path policy choice of Round Robin is available. This is the recommended path selection policy on ESX/ESXi systems where it is available.

The VMware vCenter Site Recovery Manager and the 3PAR Adapter for VMware Site Replicator require newer versions to be compatible with 3PAR OS 3.2.2 MU6 or later. For details, see VMware's *Site Recovery Manager Storage Partner Compatibility Matrix*:

#### **[http://www.vmware.com/pdf/srm\\_storage\\_partners.pdf](http://www.vmware.com/pdf/srm_storage_partners.pdf)**

**NOTE:** This link will take you outside the Hewlett Packard Enterprise website. Hewlett Packard Enterprise does not control and is not responsible for information outside of the Hewlett Packard Enterprise website.

## **3PAR StoreServ array operations**

3PAR StoreServ array operations that include reboot/reset of the array master node, including 3PAR OS update, may disrupt VM operations initiated by vSphere. For this reason, Hewlett Packard Enterprise recommends not performing VM operations on VMs using VVols during an array master node reboot/reset or 3PAR OS update.

VM operations that might fail during an array master node reboot/reset or 3PAR OS update include:

- Creating a VM in a VVol Datastore
- Powering up or shutting down a VM that is in a VVol Datastore, or has VVol disks
- Adding or removing a VVol to/from a VM
- Snapshotting a VM or promoting a VM snapshot on a VM that has VVol disks
- Migrating a VM to/from a VVol Datastore
- Cloning a VM from/to a VVol Datastore
- Browsing a VVol Datastore
- Attempting to register a VM in a VVol Datastore

VVol-based VMs that are currently running will continue to operate normally.

# <span id="page-28-0"></span>Windows Server OS Guidelines

# **Restarting Windows Server OS after an update**

On the first Windows Server 2008, 2008 R2, 2012, or 2012 R2 restart following a 3PAR array firmware update (whether a major update or an MU update within the same release family) the Windows server will mark the 3PAR LUNs as offline, but the data remains intact.

This behavior is seen only in the following cases:

- 3PAR LUNs are seen by non-clustered Windows servers.
- 3PAR LUNs are used in Microsoft Failover Clustering, but are not configured as shared storage in the Failover Cluster.

The behavior of LUNs being marked offline is not seen if 3PAR LUNs are configured as shared storage in a Microsoft Failover Cluster.

- **IMPORTANT:** When the 3PAR LUNs are marked offline, the Windows server administrator must follow ⊕ these steps so that the applications can access the 3PAR LUNS:
	- **1.** Click **Computer Management** > **Disk Management**.
	- **2.** Right-click each of the 3PAR LUNs.
	- **3.** Set the LUNs as **online**.

After an update to 3PAR OS 3.1.3 MU1 or a later version, Hewlett Packard Enterprise requires that host persona 15 be used for Windows Server 2012 R2 and non-R2 and Windows Server 2008 R2 and non-R2 to prevent this issue from occurring. The host persona must be changed to 15 before the first restart of the Windows Server host following the update. Changing to host persona 15 is an online procedure. Use the 3PAR OS CLI sethost command to change the persona, and verify by using the showhost command following the update.

```
# sethost -persona 15 windowshost
showhost
Id Name Persona -WWN/iSCSI Name- Port
0 windowshost WindowsServer 10000000009606724^-0:5:1 10000000C9606724 1:5:1
```
### **Microsoft Hotfixes**

Hotfixes might be required for the support of specific Windows functionality. For more information about required hotfixes, see the Windows Server SPOCK configurations on the SPOCK website:

#### **<http://www.hpe.com/storage/spock>**

For Windows Server 2008 and Windows Server 2008 R2 using MS MPIO, Microsoft hotfixes must be applied before updating the 3PAR StoreServ Storage. For more information about the required hotfixes, see the Windows Server 2008 and Windows Server 2008 R2 SPOCK configurations on the SPOCK website:

#### **<http://www.hpe.com/storage/spock>**

A hotfix, available from Microsoft, is required to support live storage migrations with Windows Server 2012 using Cluster Shared Volumes on 3PAR OS 3.1.2 and later. The hotfix must be applied before updating the 3PAR StoreServ Storage. For more information about the required hotfix, see the Windows Server 2012 SPOCK configuration on the SPOCK website:

**<http://www.hpe.com/storage/spock>**

# <span id="page-30-0"></span>AIX Guidelines

3PAR OS online automatic updates with AIX Direct Connect attached hosts are not supported by Hewlett Packard Enterprise for any 3PAR OS updates. Online maintenance updates can be successfully performed by means of a node-by-node (or advanced) update method. Using this method will cause the system to wait for user input between each node restart needed during an online 3PAR OS update.

This pause time in the update process is used to allow all of the I/O paths to the AIX direct-connect hosts, for all of the presented LUNs, to recover (fail back). To display the paths that must be monitored for recovery, use the AIX lspath -s failed command on the attached host:

```
# lspath –s failed
Failed hdisk4 fscsi0
Failed hdisk5 fscsi0
...
#
```
After all the paths have recovered, continue with the next node of the 3PAR OS.

```
# lspath –s failed
#
```
# <span id="page-31-0"></span>HP-UX Guidelines

# **Restart Issues with HP-UX Integrity servers**

#### **Cause**

After updating the 3PAR OS on the array, you can restart your Integrity servers. Should you encounter any restart issues with Integrity servers, follow this procedure:

- **1.** From the boot menu, select EFI shell (command line interface).
- **2.** From the Device mapping table, select the FS device that has the boot LUN on the array.

Example:

• At the shell prompt type

fs0

and then press enter.

• Show the directory contents by typing:

dir

and press enter.

• Restart the server by typing:

hpux boot

and press enter.

- **3.** Run the following commands after the server has restarted:
	- **a.** insf -e: Running this command on 11.23 ensures that the DSFs (device special files) are created.
	- **b.** ioscan: Verifies that the BFS boot LUN is shown
	- **c.** lvlnboot -v
	- **d.** setboot -v|head -5
	- **e.** setboot -p <primary-path> [-h HA alternate-path][-a alternate-path]
	- **f.** Restart the server if needed to reboot to the BFS LUN.

#### **Example with 11i v3 (11.31)**

Using the lvlnboot  $-v$  command and the setboot  $-v$  | head  $-5$  command on the HP-UX server:

```
# lvlnboot -v
Boot Definitions for Volume Group /dev/vg00:
Physical Volumes belonging in Root Volume Group:
 /dev/disk/disk7_p2 -- Boot Disk
Boot: lvol1 on: /dev/disk/disk7_p2
Root: lvol3 on: /dev/disk/disk7_p2
Swap: lvol2 on: /dev/disk/disk7_p2
Dump: lvol2 on: /dev/disk/disk7_p2, 0
# setboot -v | head -5
Primary bootpath : 41/0/0/2/0/0/2.0x21210002ac000e2c.0x4001000000000000 (/dev/rdisk/disk7)
HA Alternate bootpath : 41/0/2/0/0/0/0/4/0/0/0.0x217000c0ffd0000b.0x4002000000000000 (/dev/rdisk/
disk8)
Alternate bootpath : 41/0/2/0/0/0/0/4/0/0/0.0x217000c0ffd0000b.0x4002000000000000 (/dev/rdisk/disk8)
```
For this example, the setboot command would be:

#### # **setboot -p /dev/rdisk/disk7 -h /dev/rdisk/disk8 -a /dev/rdisk/disk8**

#### **Example with 11i v2 (11.23)**

Using the lylnboot  $-v$  command and the setboot  $-v$  | head  $-5$  command on the HP-UX server:

```
# lvlnboot -v
Boot Definitions for Volume Group /dev/vg00:
Physical Volumes belonging in Root Volume Group:
        /dev/dsk/c6t2d1s2 (0/0/14/0/0/0/0.2.11.0.0.2.1) -- Boot Disk
Boot: lvol1 on: /dev/dsk/c6t2d1s2
Root: lvol3 on: /dev/dsk/c6t2d1s2
Swap: lvol2 on: /dev/dsk/c6t2d1s2
Dump: lvol2 on: /dev/dsk/c6t2d1s2, 0
# setboot -v ...
Primary bootpath : 0/0/14/0/0/0/0.2.11.0.0.2.1
HA Alternate bootpath : 0/0/1/1/0/4/1.5.0
Alternate bootpath : 0/0/4/0/0/0/0.100.76.0.0.0.1
```
For this example, the setboot command would be:

```
# setboot -p 0/0/14/0/0/0/0.2.11.0.0.2.1 –h 0/0/1/1/0/4/1.5.0 –a 
0/0/4/0/0/0/0.100.76.0.0.0.1
```
### **Setting up the HP-UX PA-RISC server**

 $\left( \Gamma\right)$ **IMPORTANT:** To preserve the boot from SAN (BFS) setup for HP-UX PA-RISC servers running any supported OS version, the following steps **must**

be completed before restarting the server and after the 3PAR OS on the arrays is updated.

After the 3PAR OS on the array is updated, run the following commands before restarting the server:

#### **Procedure**

- **1.** Run the insf -e command.
- **2.** Run the ioscan command.

**3.** Use the setboot command to reset the primary and alternate boot paths as well as HA if it is available.

#### **Example with 11i v3 (11.31)**

Using the lvlnboot  $-v$  command and the setboot  $-v$  | head  $-5$  command on the HP-UX server:

```
#lvlnboot -v
Boot Definitions for Volume Group / dev/vg00:
Physical Volumes belonging in Root Volume Group: /dev/disk/disk8 -- Boot Disk
Boot: lvol1 on: /dev/disk/disk8
Root: 1vol3 on: /dev/disk/disk8
Swap: lvol2 on: /dev/disk/disk8
Dump: lvol2 on: /dev/disk/disk8, 0
#setboot -v
Primary bootpath: 1/0/14/1/0.0x21120002ac0010e6.0x4001000000000000(/dev/rdisk/disk8) <= BFS Boot 
LUN
HA Alternate bootpath: 1/0/4/1/0/4/0.0x21110002ac0010e6.0x4001000000000000
Alternate bootpath: 1/0/0/2/0.0x6.0x0 (/dev/rdisk/disk5) <= Internal Boot LUN
```
In this example, the setboot command would be:

# **setboot -p /dev/rdisk/disk8 -a /dev/rdisk/disk5 -h /dev/rdisk/disk8**

#### **Example with 11i v2 (11.23)**

Using the lvlnboot  $-v$  command and the setboot  $-v$  | head  $-5$  command on the HP-UX server:

```
#lvlnboot -v
Current path "/dev/dsk/c10t0d2" is an alternate link, skip.
Boot Definitions for Volume Group /dev/vg00:
Physical Volumes belonging in Root Volume Group: /dev/dsk/c8t0d2 
(0/5/1/0/4/0.8.0.0.0.0.2) -- Boot Disk /dev/dsk/c10t0d2 (0/5/2/0.8.0.0.0.0.2)
Boot: lvol1 on: /dev/dsk/c8t0d2/dev/dsk/c10t0d2
Root: lvol3 on: /dev/dsk/c8t0d2/dev/dsk/c10t0d2
Swap: lvol2 on: /dev/dsk/c8t0d2/dev/dsk/c10t0d2
Dump: lvol2 on: /dev/dsk/c8t0d2, 0
#setboot -v
Primary bootpath: 0/5/1/0/4/0.8.0.0.0.0.2 <= BFS Boot LUN
Alternate bootpath: 0/1/1/0.1.0 \le Internal Boot LUN
```
In this example, the setboot command would be:

# **setboot -p 0/5/1/0/4/0.8.0.0.0.0.2 -a 0/1/1/0.1.0**

# <span id="page-34-0"></span>**HP-UX troubleshooting**

#### **Cause**

**NOTE:** The following 3PAR OS online updates have been determined to cause HP-UX servers to report device discovery problems until the update is complete:

- 3PAR OS 3.1.1 (including all MUs) to 3.1.2 MU1, 3.1.2 MU2, or 3.1.2 MU3
- 3PAR OS 3.1.2 GA to 3.1.2 MU1, 3.1.2 MU2, or 3.1.2 MU3

### **ioscan reports device paths with a Software State of NO\_HW**

#### **Cause**

If a rescan of the HP-UX I/O system hardware is run during the 3PAR OS online update process, ioscan might report device paths with a Software State of NO HW. This is due to a defect that causes an unexpected SCSI inquiry response to LUN 0 for HP-UX hosts during the 3PAR OS online update. It was verified that I/O is not affected and paths remain accessible as long as the server is not restarted during the online update process. When the entire online update process is complete, the SCSI inquiry response to LUN 0 is normal and a rescan reports device paths with a Software State of CLAIMED.

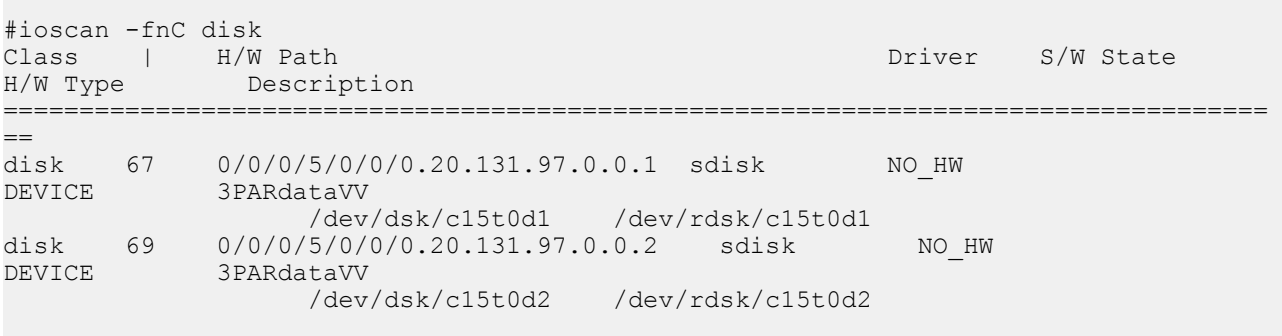

If an HP-UX server is restarted during a 3PAR OS online update, 1 or more previous known LUN paths might not be discovered by the HP-UX server. The HP-UX operating systems will not continue device discovery when a LUN 0 SCSI Inquiry response returns an unexpected value. Once the update is complete, manual intervention by a system administrator is required for the restarted HP-UX server to rediscover 3PAR devices as described in the next section.

#### **NOTE: Resolution**

This issue was resolved with 3PAR OS 3.1.3.GA. If you are updating to any of the affected 3PAR OS versions listed above, follow the steps listed below.

During the 3PAR OS Online Update process, a rescan of the HP-UX.31 I/O system hardware reports device paths with a Software State of NO HW. Perform the following steps to check the health of the data LUN paths and confirm they are reported as **online**.

- **1.** Ensure that the HP-UX 11.31 server was not restarted.
- **2.** Scan the HP-UX system hardware and identify the hardware paths for any devices that report a Software State as NO HW.

```
#ioscan -fnC disk
Class | H/W Path Driver S/W 
State H/W Type Description
===============================================================================
=
disk 67 0/0/0/5/0/0/0.20.131.97.0.0.1 sdisk<br>NO HW DEVICE 3PARdataVV
            DEVICE 3PARdataVV
 /dev/dsk/c15t0d1 /dev/rdsk/c15t0d1
disk 69 0/0/0/5/0/0/0.20.131.97.0.0.2 sdisk 
NO HW DEVICE 3PARdataVV
         /dev/dsk/c15t0d2 /dev/rdsk/c15t0d2
```
**3.** Verify the health of the data LUN path using the hardware paths from the previous step.

```
#ioscan -P health -H <hardware_path>
#ioscan -P health -H 0/0/0/5/0/0/0
Class | H/W 
Path 
health
=======================================================================
lunpath 9 0/0/0/5/0/0/0.0x23240002ac000e2c.
0x0 offline
lunpath 68 0/0/0/5/0/0/0.0x23240002ac000e2c.0x4001000000000000 
online
lunpath 77 0/0/0/5/0/0/0.0x23240002ac000e2c.0x4002000000000000 
online
```
**4.** If the LUN paths display as **online**, I/O is not affected and paths remain accessible as long as the server is not restarted during the online update process.

**NOTE:** HP-UX OS version 11i v2 (11.23) and earlier do not provide the health check utility, however it has been verified that even though the devices are in the NO\_HW state, the online update will resume without I/O interruption.

If an HP-UX host is restarted during the online update operation, the following steps must be performed to rediscover 3PAR devices:

**1.** Ensure all StoreServ(InServ) nodes successfully completed the online update and show the correct 3PAR OS version as follows:

```
# cli updatesys -status
System is not currently undergoing an online update.
First node to be rebooted is node 3
    Which will be followed by node 0
    Which will be followed by node 2
    Which will be followed by node 1
```
# **showversion -b** Release version 3.1.2.322 (MU1) Patches: P05, P13 Component Name Version CLI Server 3.1.2.322 (MU1) CLI Client 3.1.2.322 (MU1) System Manager 3.1.2.428 (P05) Kernel 3.1.2.322 (MU1) TPD Kernel Code 3.1.2.322 (MU1) TPD Kernel Patch 3.1.2.466 (MU1)

**2.** Scan the HP-UX system hardware for usable I/O system devices:

#ioscan -fn

**3.** If you are using LVM/PVLinks, scan the physical volumes for LVM volume groups and activate them: #vgscan -v -a

Run the following command for each volume group using 3PAR LUNs:

#vgchange -a y <VG Name>

**4.** If you are using VxVM, rebuild the volume device nodes and start the volumes:

#vxdctl enable

#vxvol -g <Disk Group> start &lt; Volume Name>

Verify that the volumes are online:  $\# v$ xprint  $-ht -g$  <Disk Group>

# <span id="page-37-0"></span>Support and other resources

# **Websites**

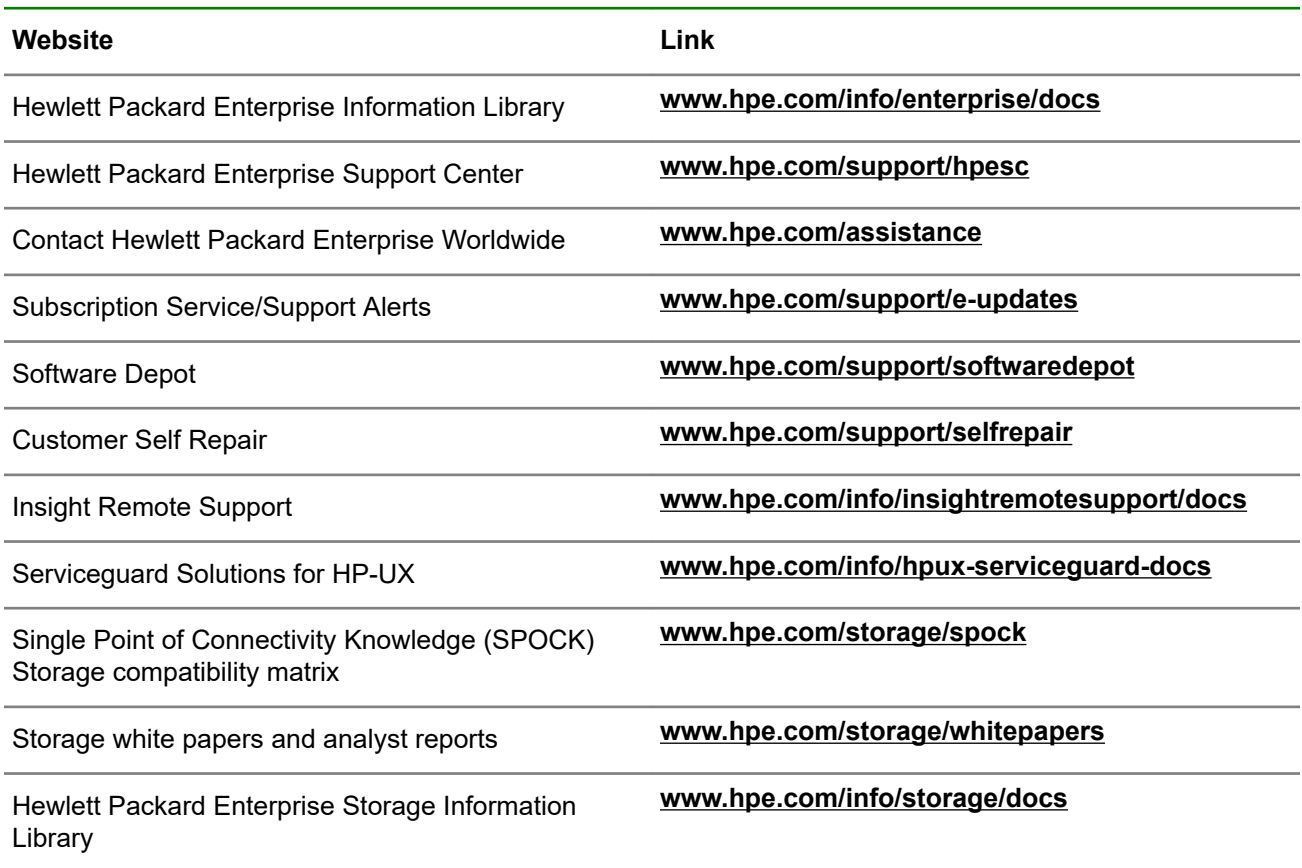

## **Support and other resources**

### **Accessing Hewlett Packard Enterprise Support**

- For live assistance, go to the Contact Hewlett Packard Enterprise Worldwide website: **<http://www.hpe.com/assistance>**
- To access documentation and support services, go to the Hewlett Packard Enterprise Support Center website:

#### **<http://www.hpe.com/support/hpesc>**

#### **Information to collect**

- Technical support registration number (if applicable)
- Product name, model or version, and serial number
- Operating system name and version
- Firmware version
- <span id="page-38-0"></span>• Error messages
- Product-specific reports and logs
- Add-on products or components
- Third-party products or components

### **Accessing updates**

- Some software products provide a mechanism for accessing software updates through the product interface. Review your product documentation to identify the recommended software update method.
- To download product updates:

### **Hewlett Packard Enterprise Support Center [www.hpe.com/support/hpesc](http://www.hpe.com/support/hpesc) Hewlett Packard Enterprise Support Center: Software downloads [www.hpe.com/support/downloads](http://www.hpe.com/support/downloads) Software Depot [www.hpe.com/support/softwaredepot](http://www.hpe.com/support/softwaredepot)**

• To subscribe to eNewsletters and alerts:

#### **[www.hpe.com/support/e-updates](http://www.hpe.com/support/e-updates)**

• To view and update your entitlements, and to link your contracts and warranties with your profile, go to the Hewlett Packard Enterprise Support Center **More Information on Access to Support Materials** page:

#### **[www.hpe.com/support/AccessToSupportMaterials](http://www.hpe.com/support/AccessToSupportMaterials)**

**IMPORTANT:** Access to some updates might require product entitlement when accessed through the  $\left( \Gamma \right)$ Hewlett Packard Enterprise Support Center. You must have an HPE Passport set up with relevant entitlements.

### **Customer self repair**

Hewlett Packard Enterprise customer self repair (CSR) programs allow you to repair your product. If a CSR part needs to be replaced, it will be shipped directly to you so that you can install it at your convenience. Some parts do not qualify for CSR. Your Hewlett Packard Enterprise authorized service provider will determine whether a repair can be accomplished by CSR.

For more information about CSR, contact your local service provider or go to the CSR website:

#### **<http://www.hpe.com/support/selfrepair>**

### **Remote support**

Remote support is available with supported devices as part of your warranty or contractual support agreement. It provides intelligent event diagnosis, and automatic, secure submission of hardware event notifications to Hewlett Packard Enterprise, which will initiate a fast and accurate resolution based on your product's service level. Hewlett Packard Enterprise strongly recommends that you register your device for remote support.

If your product includes additional remote support details, use search to locate that information.

<span id="page-39-0"></span>**Remote support and Proactive Care information HPE Get Connected [www.hpe.com/services/getconnected](http://www.hpe.com/services/getconnected) HPE Proactive Care services [www.hpe.com/services/proactivecare](http://www.hpe.com/services/proactivecare) HPE Proactive Care service: Supported products list [www.hpe.com/services/proactivecaresupportedproducts](http://www.hpe.com/services/proactivecaresupportedproducts) HPE Proactive Care advanced service: Supported products list [www.hpe.com/services/proactivecareadvancedsupportedproducts](http://www.hpe.com/services/proactivecareadvancedsupportedproducts) Proactive Care customer information Proactive Care central [www.hpe.com/services/proactivecarecentral](http://www.hpe.com/services/proactivecarecentral) Proactive Care service activation**

#### **[www.hpe.com/services/proactivecarecentralgetstarted](http://www.hpe.com/services/proactivecarecentralgetstarted)**

### **Warranty information**

To view the warranty information for your product, see the links provided below:

**HPE ProLiant and IA-32 Servers and Options [www.hpe.com/support/ProLiantServers-Warranties](http://www.hpe.com/support/ProLiantServers-Warranties) HPE Enterprise and Cloudline Servers [www.hpe.com/support/EnterpriseServers-Warranties](http://www.hpe.com/support/EnterpriseServers-Warranties) HPE Storage Products [www.hpe.com/support/Storage-Warranties](http://www.hpe.com/support/Storage-Warranties) HPE Networking Products [www.hpe.com/support/Networking-Warranties](http://www.hpe.com/support/Networking-Warranties)**

### **Regulatory information**

To view the regulatory information for your product, view the *Safety and Compliance Information for Server, Storage, Power, Networking, and Rack Products*, available at the Hewlett Packard Enterprise Support Center:

#### **[www.hpe.com/support/Safety-Compliance-EnterpriseProducts](http://www.hpe.com/support/Safety-Compliance-EnterpriseProducts)**

#### **Additional regulatory information**

Hewlett Packard Enterprise is committed to providing our customers with information about the chemical substances in our products as needed to comply with legal requirements such as REACH (Regulation EC No 1907/2006 of the European Parliament and the Council). A chemical information report for this product can be found at:

#### **[www.hpe.com/info/reach](http://www.hpe.com/info/reach)**

For Hewlett Packard Enterprise product environmental and safety information and compliance data, including RoHS and REACH, see:

#### **[www.hpe.com/info/ecodata](http://www.hpe.com/info/ecodata)**

For Hewlett Packard Enterprise environmental information, including company programs, product recycling, and energy efficiency, see:

#### **[www.hpe.com/info/environment](http://www.hpe.com/info/environment)**

### <span id="page-40-0"></span>**Documentation feedback**

Hewlett Packard Enterprise is committed to providing documentation that meets your needs. To help us improve the documentation, send any errors, suggestions, or comments to Documentation Feedback (**[docsfeedback@hpe.com](mailto:docsfeedback@hpe.com)**). When submitting your feedback, include the document title, part number, edition, and publication date located on the front cover of the document. For online help content, include the product name, product version, help edition, and publication date located on the legal notices page.